# **OVIDE SMART DOCK SET UP**

#### **OVIDE © SMART**

Your Ovide Smart Dock is a light-weight portable solution to use your own Apple Mac computer to run QTAKE software. There are a few steps you must follow before you can start working:

## STEP 1

Install your USB license dongle (if you have it) following the instructions in the back of this page.

### STEP 2

Connect the provided USB-C\* cable between **the port in the back labeled "COMPUTER"** and any of your Mac's Thunderbolt3 ports.

This cable will provide power (including charge), video and audio inputs and outputs, as well as disk drive and other USB communications and Ethernet.

\*Don't use a Thunderbolt3 cable, only use USBC cables. Make sure it is a 40Gbps USBC cable so that enough bandwidth is available, and that it is at least 85W capable if you want to power supply and charge your Macbook through Smart Dock.

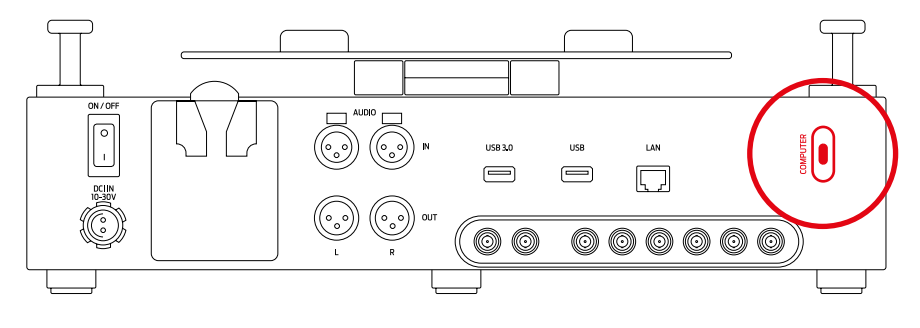

### STEP 3

Power the Ovide Smart Dock with a battery or an external power source (18 to 30v) using the Fischer connector.

### STEP 4

- 1.1 Using a web browser, go to [www.ovidesmart.com/downloads-dock/](https://www.ovidesmart.com/downloads-dock/) (or use the files stored in the video SSD drive)
- 1.2 Download and install QTAKE software (HDx2)
- 1.3 Download and install Deltacast drivers
- 1.4 Download and install Sentinel drivers
- 1.5 Restart your computer

#### STEP 5

Unzip your QTAKE license file (.lic) to the license folder (usually is: /Applications/QTAKE/License)

STEP 6 Run QTAKE

# INSTALLING QTAKE® DONGLE

If you are using a permanent QTAKE® license, you will have your license protected by a USB dongle similar to this:

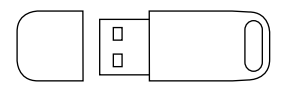

To avoid losing or damaging the dongle, there is a hidden USB 2.0 port beneath the unit where you can plug the USB dongle in a safe place.

### STEP 1

Rotate the unit so that it lays on its side

## STEP 2

Remove the two Philips PH® screws in the lower cover and remove the cover

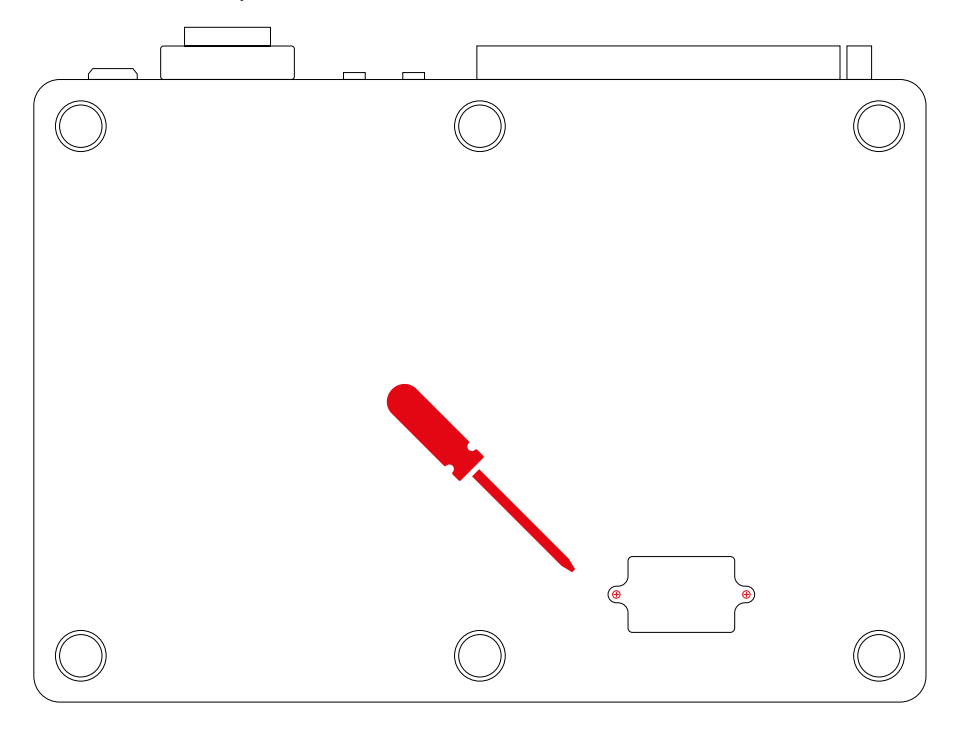

### STEP 4

Insert the dongle

### STEP 5

Put back the cover and the screws

## STEP 6

Restart the Ovide Smart Dock. Now QTAKE® should detect the dongle.